## CSSE 220 Day 4

Defining a Simple Class Introduction to Java Graphics

### Questions?

- ` Reading (Chapters 3 and 4)?
- **> Homework?**
- **Javadoc?**
- **D**it Testing?
- **Diects and References?** 
	- Box and pointer diagrams
- **Diated By Ling a JFrame object?**

#### **Viewing Grader Comments in Eclipse**

- ` Open your HW1 project
- $\blacktriangleright$  Right-click and choose Team  $\rightarrow$  Update
- **Configure Eclipse to show new task tags for:** 
	- CONSIDER
	- POINTS

`

- $\blacktriangleright$  Here's how:
	- $\textcolor{red}{\bullet}$  Window  $\textcolor{red}{\rightarrow}$  Preferences
	- $\circ$  Java  $\rightarrow$  Compiler  $\rightarrow$  Task Tags
	- Use New… button to add each of the new task tags
	- Exit preferences, may need to rebuild project

Now Task View shows graders comments!

#### What Is a program?

- $\blacktriangleright$  A program is a human-readable essay on how to solve a problem that also happens to be executable by a computer.
	- William Punch and Richard Enbody The Science and Practice of Computing Using Python (Forthcoming)

### Today

- ` Define a simple class
	- Continue the Fraction class example from last time.
- ` More on Java GUIs and graphics
- **Mostly live coding** 
	- Follow along in your own Eclipse
		- You'll need the examples for homework
	- Stop me if I'm going too fast
		- $\bm{\cdot}$  This isn't a typing speed contest

#### **Class Creation Example**

**EXP** Continue the Fraction class that we began last time

> Open your Fraction.java program in Eclipse

# More on GUIs and Graphics

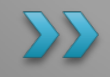

### **Recap from Session 3:**

```
import javax.swing.JFrame;
/**
 * From Ch 2, Big Java.
 * @author Cay Horstmann
 */
public class EmptyFrameViewer {
  /**
   * Draws a frame.* @param args ignored
   */
  public static void main(String[1] args)
     JFrame frame = new JFrame();
    frame.setSize(300,400);
    frame.setTitle("An Empty Frame");
    frame.setDefaultCloseOperation(JFrame.EXIT_ON_CLOSE);
    frame.setVisible(true);
  }<br><del>}</del>
}
                                              This code is already in 
                                              your project for today
                                                  Creates a graphics 
                                                     frame object
                                                       Configures it
                                                Tells Java to exit 
                                               program when user 
                                                closes the frame Display the frame
```
### **Live Coding**

#### Continue with FirstGraphics example from last session.

### **Other Shapes**

` new Ellipse2D.Double(double x, double y, double w, double h)

- $\rightarrow$  new Line2D.Double(double x1, double y1, double x2, double y2)
- ` new Point2D.Double(double x, double y)
- ` new Line2D.Double(Point2D p1, Point2D p2)

#### $\blacktriangleright$  Try these!

◦ Add an ellipse and both kinds of lines to MyComponent

#### **Adding Text**

` To add some text to a component:

◦ graphics2.drawString("some text", x, y);

- $\blacktriangleright$  You can change the font *before* drawing the text:
	- Font f = new Font("Times New Roman",

Font.PLAIN, 72);

graphics2.setFont(f);

Style. Other alternatives are: Font.BOLD, Font.ITALIC, and Font.BOLD | Font.ITALIC

Font size in points

## Colors

- $\blacktriangleright$  To change the Graphics2D object's "pen". color:
	- Color c = …; // see below graphics2.setColor(c);
- Lots of colors:
	- new Color(red, green, blue), all from 0 to 255
	- Color.RED, Color.WHITE, etc. (see Javadocs)
	- new Color(red, green, blue, alpha), all from 0 to 255. alpha is transparency
- ` To fill interior of shape:
	- graphics2.fill(box);

#### Work Time

**22 Get started on homework for** next time. I expect CircleOfCircles to be more challenging, so I suggest working on it first.